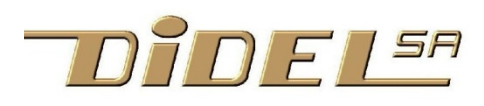

www.didel.com/raspy/PyTell.pdf

## PyTell – a 4-characters display for I2C/SMbus - 3 to 5V supported by Aplus Python library

The **PyTell** is a low power miniature 4-digit display that works from 3V (20mA) to 5.5V (30mA). Its simple I2C interface makes it easy to program under Arduino or any  $0q$ 'alell other microcontroller – they all have I2C on 2 of their pins. Its originality is you can control all segments individually. If you want to display numbers or text, you have to do your own character generator. Of course, the powerful library developped by Prof A.Pluess (http://www.aplu.ch) http://www.aplu.ch/download/pytell.zip provides all the facilities. Using the Wire library on Arduino is easy, but use the DgTellI2C if you do not want to program the character generator yourself. The PyTell respond to four commands at its 7-bit I2C address 0x20: 1) Direct read access provide the Id number, 0xA0 (maybe 0xA1 for a future release). SMbus Receive, Python read\_byte(0x20) Grove connector pinout: Also Python read\_byte\_data(0x20,0) Gnd Vcc SDA SCL 2) Block write of 4 bytes with command 1 Pushbutton and leds are not used by Python write\_block\_data (0x20,1,txt[4] PyTell software. 3) Word write with command 2 and 3 in case block write is

not supported, or looks easier Python write\_word\_data (0x20,2,"AB") Python write word data (0x20,3,"CD")

## Segment codes for the Ascii characters

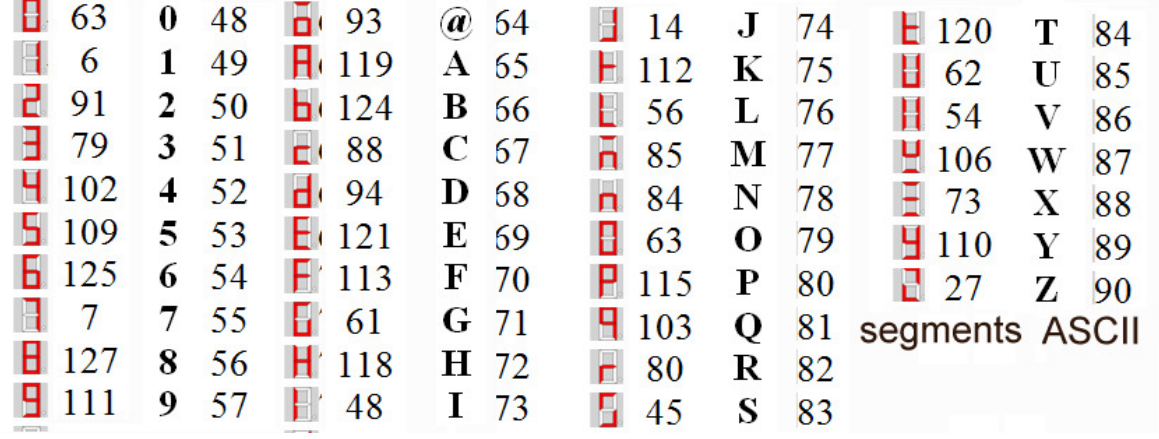

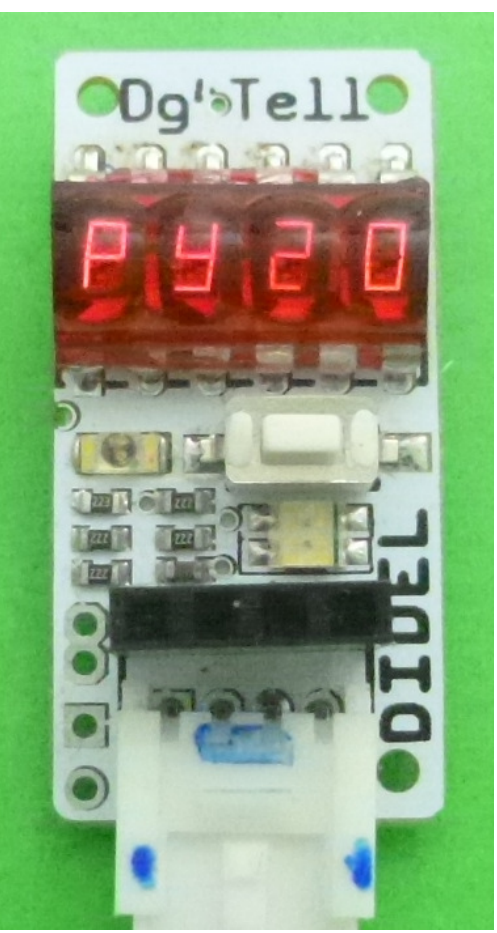

**Test program for Arduino/Diduino** 

| //TestWritePyTell.ino                                |                        |                    |  |                        |
|------------------------------------------------------|------------------------|--------------------|--|------------------------|
| #include <wire.h> // Arduino library</wire.h>        | Command summary        |                    |  |                        |
| #define AdTell 0x20                                  | Command   Read   Write |                    |  |                        |
| void setup() {                                       | 0                      | $Id = 0 \times C0$ |  |                        |
| Wire.begin $()$ ;                                    | 1                      |                    |  | <b>Bloc 4 segments</b> |
|                                                      | $\overline{2}$         |                    |  | Write word A B         |
| uint $8_t$ id;                                       | $\mathbf{3}$           |                    |  | Write word  C D        |
| void loop() {                                        |                        |                    |  |                        |
| Wire.requestFrom(AdTell, 1);<br>$id = Wire.read()$ ; |                        |                    |  |                        |
|                                                      |                        |                    |  |                        |
| Wire.beginTransmission(AdTell);                      |                        |                    |  |                        |
| Wire.write(1); $//$ command                          |                        |                    |  |                        |
| Wire.write(4); $//$ block length (SMbus)             |                        |                    |  |                        |
| Wire.write(119); $// A$                              |                        |                    |  |                        |
| Wire.write $(124)$ ; // b                            |                        |                    |  |                        |
| Wire.write $(88)$ ; // c                             |                        |                    |  |                        |
| Wire.write(94); // d                                 |                        |                    |  |                        |
| Wire.endTransmission $()$ ;                          |                        |                    |  |                        |
|                                                      |                        |                    |  |                        |
| for $(j; j)$ ; //stop                                |                        |                    |  |                        |
|                                                      |                        |                    |  |                        |
|                                                      |                        |                    |  |                        |

## **Reprogramming the I2C address**

Depending on what else must be connected on the I2C, it may be useful to change the address. Within an environment with student, we opted to a simple hardware solution that does not need to reprogram the chip (easy with a Pickit2).

Two programming pins available on the programming connectore are used. At reset, thes pins are open with pull-ups. The software takes the address form the EeProm.

If the status of these 2 pins labeled below 7 and 6 (they corresponf to RB7 and RB6 if you are familiar with the 16F882) is different, one of the 3 predefined address will be set and saved. The change is confirmed by a blinking.

Connector  $76 - + c$  - pin is used to force a zero on pin 6 and/or 7

- 1 0 AdI2C =  $0x40$  7-bit address
- $0 \t1$  Adl2C = 0x30
- 0 1 Adl $2C = 0x20$
- 1 1 no change

jdn160410